## **Unity3D PGS** 최적화 가이드

플랫폼실 · 플랫폼클라이언트팀 · 김재원B 2017. 7. 12.

대외비

Copyright© GAMEVIL COM2US PLATFORM Inc. All Right Reserved.

본 문서는 ㈜게임빌컴투스플랫폼의 자산 및 저작물이며, 본 문서에 포함된 정보는 사전 협의 없이 어떠한 목적으로도 외부로 유출되거나 무단 복제될 수 없으며, ㈜게임빌컴투스플랫폼 또는 ㈜게임빌컴투스플랫폼의 관계사와 체결한 계약 또는 별도로 서면 허락 받은 이외의 목적으로 사용할 수 없습니다.

또한 해당 문서에 대하여는 비밀성을 유지하여야 하며, 이를 위반하여 발생한 손해에 대해서는 법적 책임을 부담할 수 있습니다.

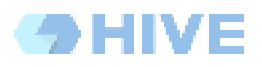

# 목차

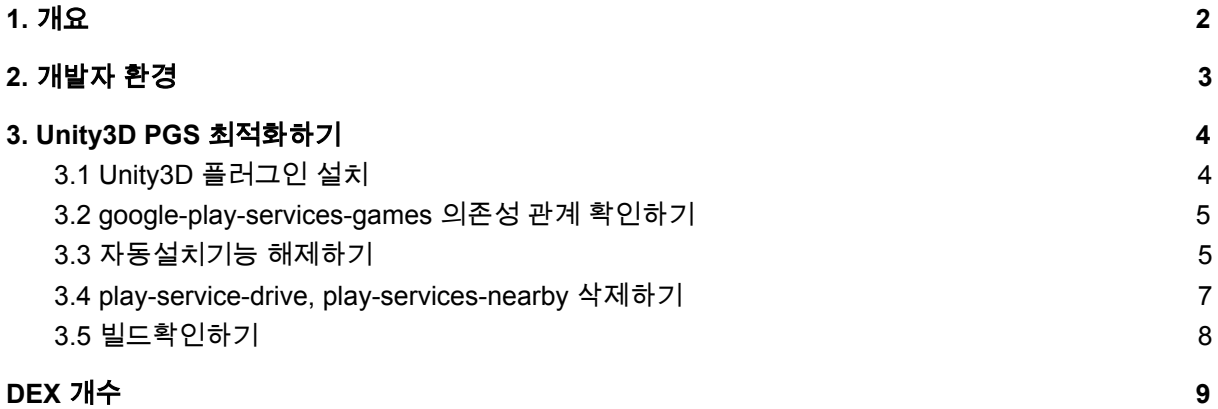

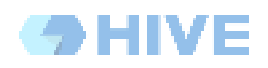

# <span id="page-2-0"></span>**1.** 개요

이 문서의 목적은 Unity3D PGS플러그인 혹은 HIVE SDK 4 도입 후 빌드 최적화에 대해 설명합니다.

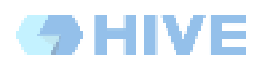

## <span id="page-3-0"></span>**2.** 개발자 환경

2017년 7월 12일 기준

가이드 작성을 위해 설치된 운영체제와 Unity3D는 다음과 같습니다. 운영체제 버전 : macOS Sierra 10.12 Unity3D 버전 : 5.6.2f1

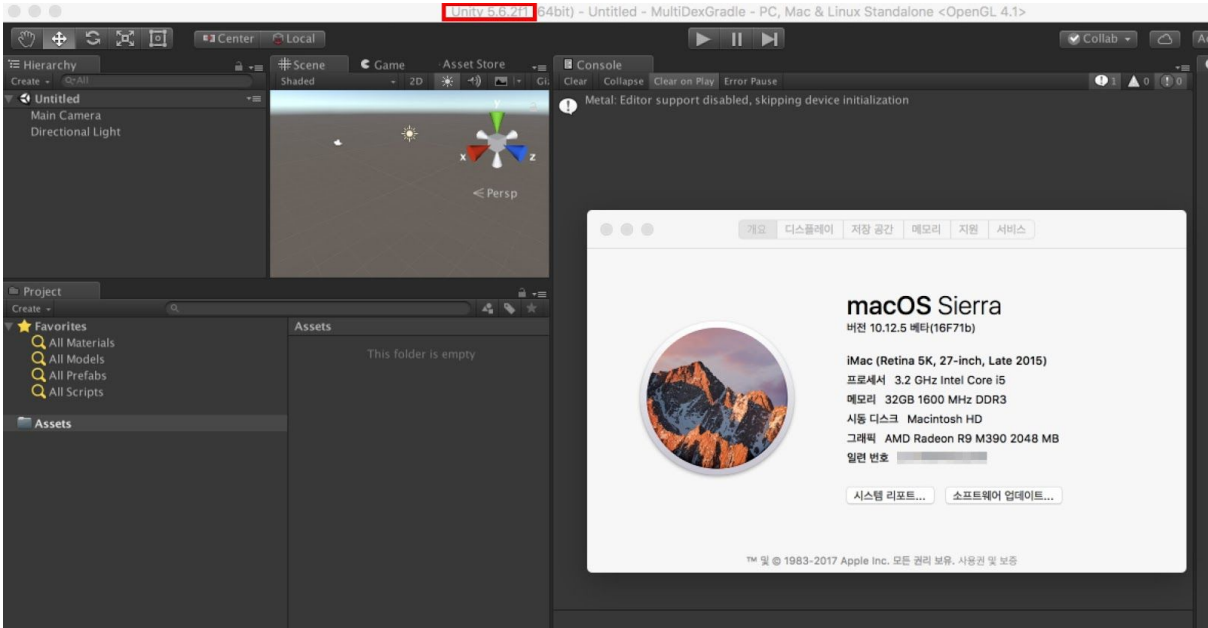

### <span id="page-4-1"></span>**3. Unity3D PGS** 최적화하기

Google Play Service-Games의 기능에 대한 설명과 그 하부 라이브러리의 최적화에 대해서 설명합니다.

아래의 링크는 Google의 가이드입니다.

<https://developers.google.com/games/services/android/quickstart>

Google Play Games Services의 주요기능 입니다.

- 1) Player 정보를 획득하는 인증 및 로그인
- 2) Achievement와 Leaderboard, Event 및 Quests 확인하는 게임 기능 서비스
- 3) 다른 사용자와의 Multiplayer 지원 서비스와 Game Gifts 서비스
- 4) SaveGame 기능 (Google Drive 사용)
- 5) P2P를 이용한 Nearby 서비스 (Bluetooth와 WIFI 사용)
- 6) 화면의 음성을 녹화하는 Video Recording 서비스

#### <span id="page-4-0"></span>**3.1 Unity3D** 플러그인 설치

Google Play Service-Games에서 제공하는 Unity3D용 플러그인을 설치합니다.

출처 : <https://github.com/playgameservices/play-games-plugin-for-unity>

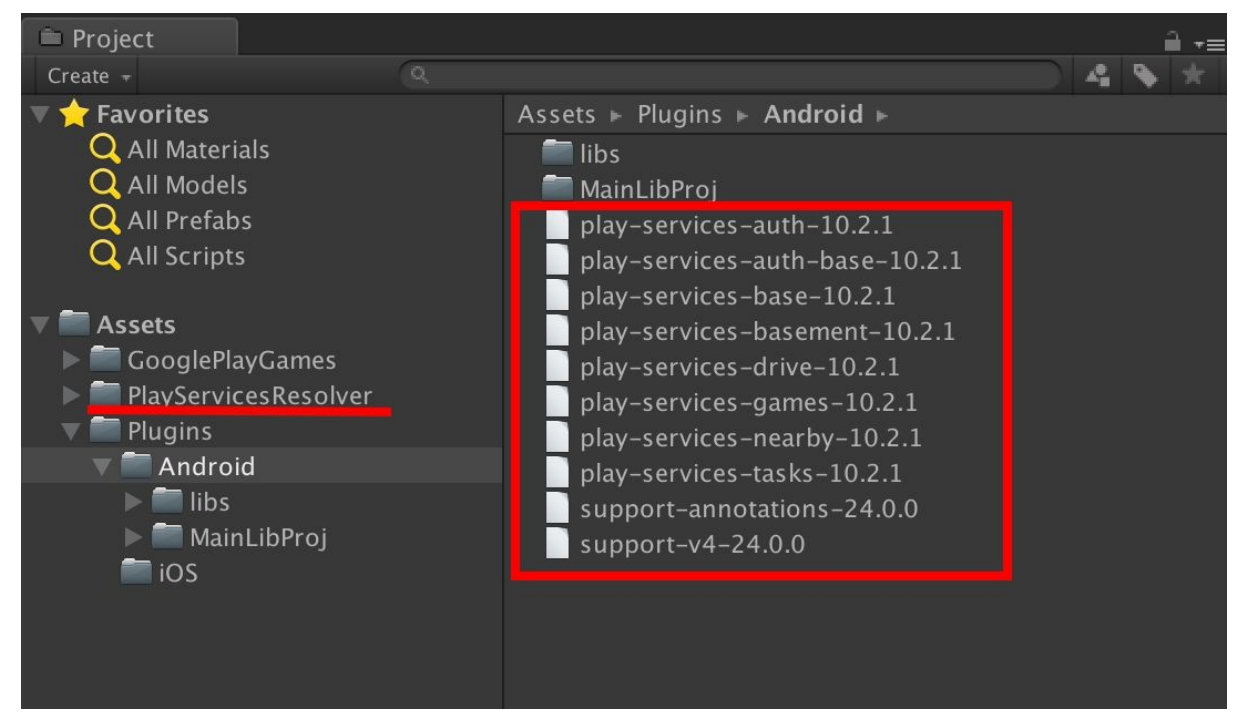

<span id="page-5-1"></span>**3.2 google-play-services-games** 의존성 관계 확인하기

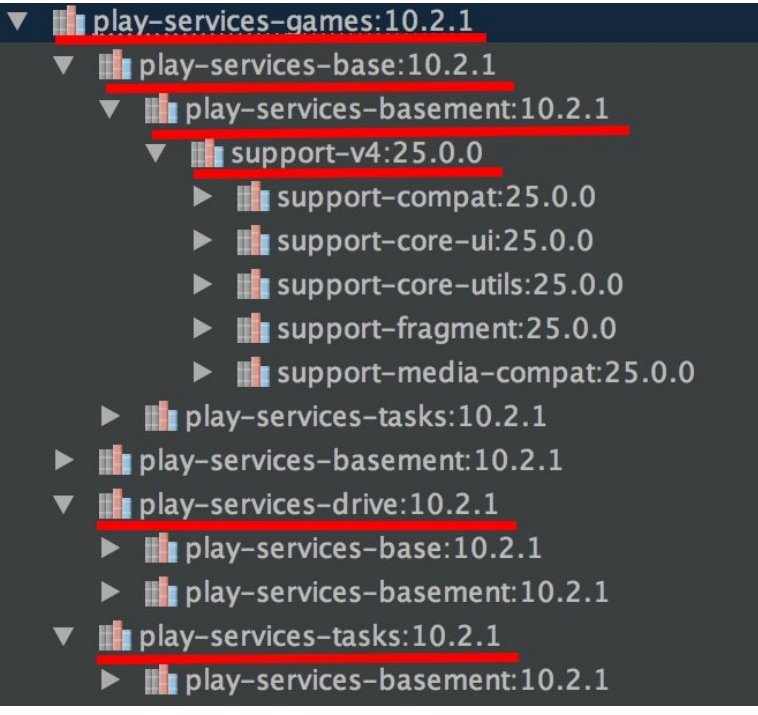

- play-services-base 와 play-services-basement 는 모든 GooglePlayService의 공통적인 핵심기능으로 Google Advertiser ID 획득 및 Google API 사용시 인증을 담당합니다.
- play-services-tasks 는 API 사용시 비동기적으로 수행이 가능하도록 만들어진 Help API로 알려져 있습니다.
- play-services-nearby 는 Bluetooth와 WIFI등을 활용하여 근거리 P2P 통신을 제공합니다. 해당 기능을 사용하지 않는다면 라이브러리 제거가 가능합니다.
- 마지막으로 play-services-drive 는 주요기능으로 표기한 4) SaveGame 기능을 위해 필요한 라이브러리로, GoogleDrive 를 통한 게임 데이터의 저장 및 로드를 담당합니다. 보통 계정시스템이 없는 게임에서 다른기기로 데이터를 전송시 사용합니다. Server기반으로 데이터를 유지하는 게임에서는 필요없는 기능으로 사용하지 않는다면 라이브러리 제거가 가능합니다.

### <span id="page-5-0"></span>**3.3** 자동설치기능 해제하기

HIVE SDK 4 혹은 play-games-plugin-for-unity 를 설치한경우 PlayServiceResolver가 포함되어 설치되어짐을 알 수 있습니다. 해당 플러그인은 안드로이드 빌드시 설치된 Android SDK의 Extra 항목으로 부터 필요한 Support 라이브러리를 추가설치를 도와주는 기능을 합니다. 해당 플러그인의 최신버전은 아래링크에서 확인할 수 있습니다.

PlayServiceResolver github : <https://github.com/googlesamples/unity-jar-resolver>

1) VersionHandler 기능 해제하기

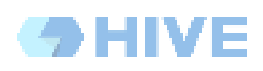

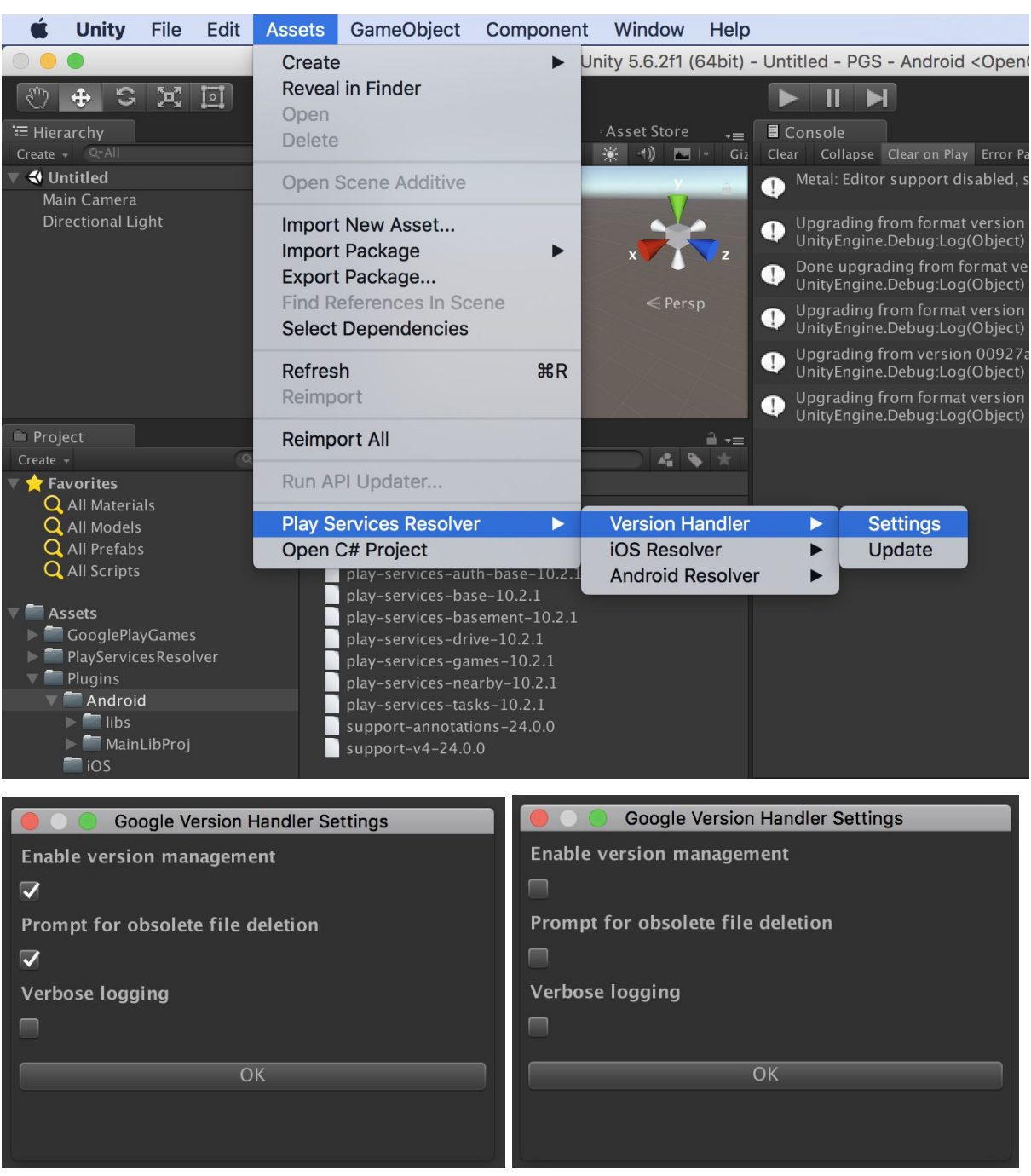

- Enable version management 및 Prompt for obsolete file deletion 기능의 체크를 해제합니다.
- 2) AndroidResolver 기능 해제하기

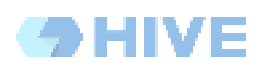

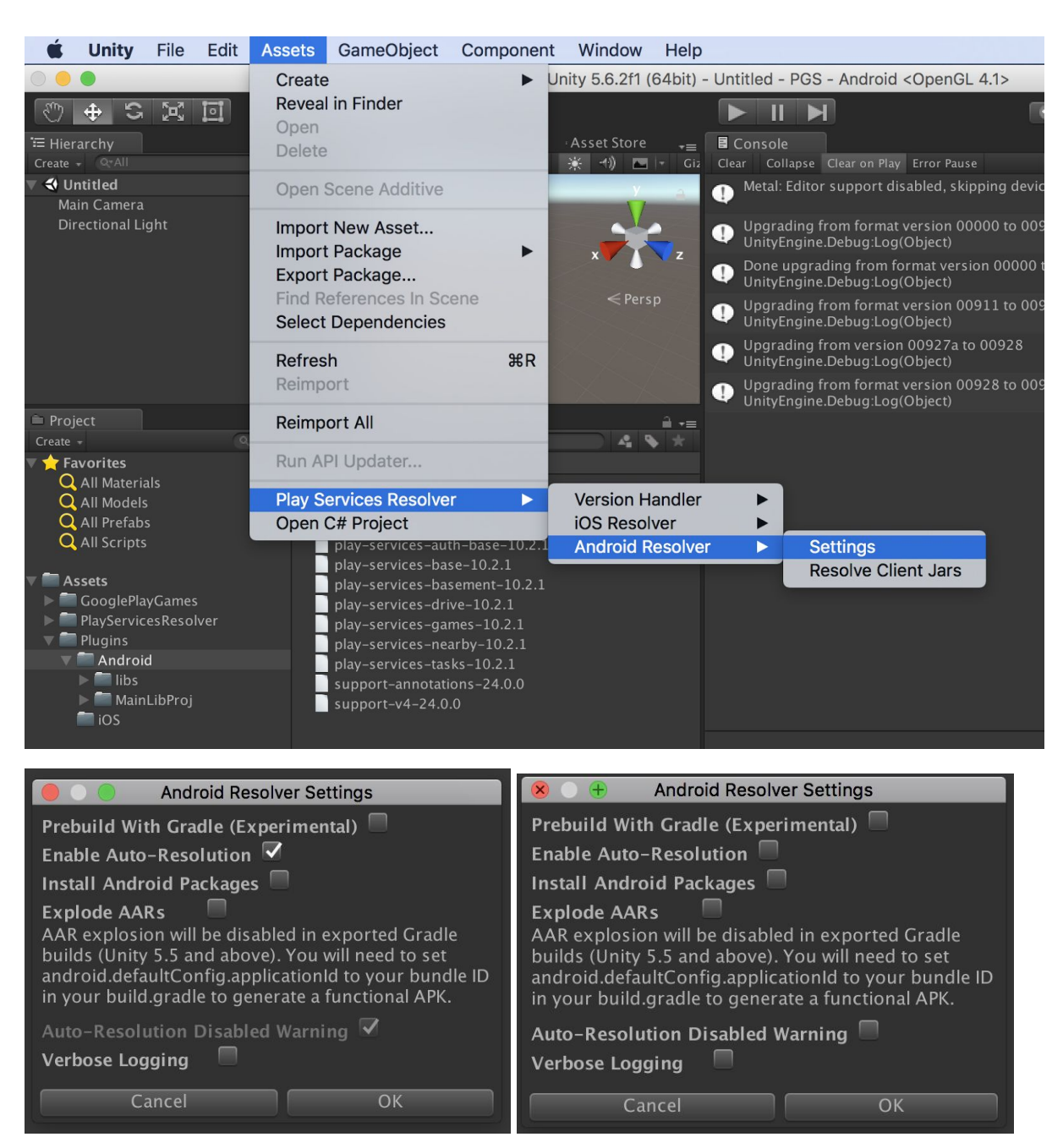

● Enable Auto-Resolution 및 Auto-Resolution Disabled Warning 기능 모두 체크해제합니다.

<span id="page-7-0"></span>**3.4 play-service-drive, play-services-nearby** 삭제하기

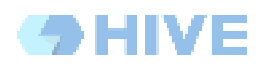

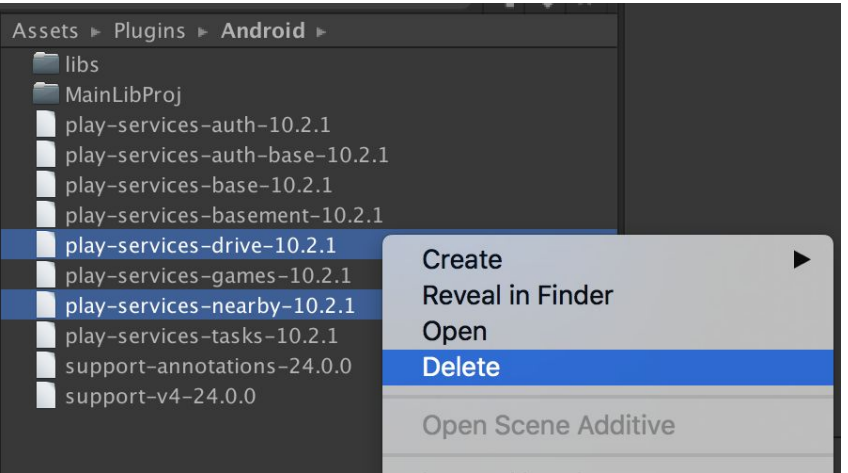

● 사용하지 않는 라이브러리를 삭제합니다. 3.3 [자동설치기능](#page-5-0) 해제하기 을 수행하지 않은 경우, 라이브러리가 다시 설치될 수 있습니다.

### <span id="page-8-0"></span>**3.5** 빌드확인하기

빌드를 수행후 해당 APK에 삭제된 기능이 포함되지 않았는지 확인합니다.

● AndroidStudio 등의 툴에서 확인이 가능합니다.

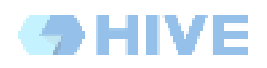

# <span id="page-9-0"></span>**A. DEX** 개수

● play-services-nearby:10.2.0

<http://www.methodscount.com/?lib=com.google.android.gms%3Aplay-services-nearby%3A10.2.0>

Methods Count 1878

● play-services-drive:10.2.1

<http://www.methodscount.com/?lib=com.google.android.gms%3Aplay-services-drive%3A10.2.1>

Method Count 2929

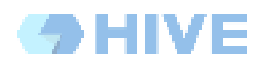

### **Document History**

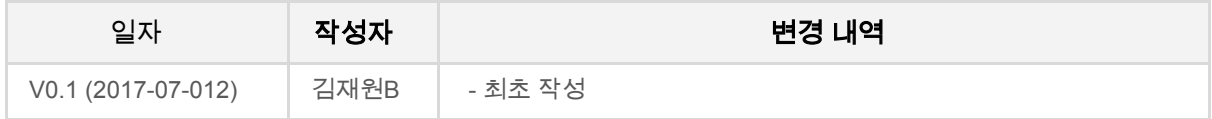